## **Arduino Cyclic RGBuino Shield V2.0**

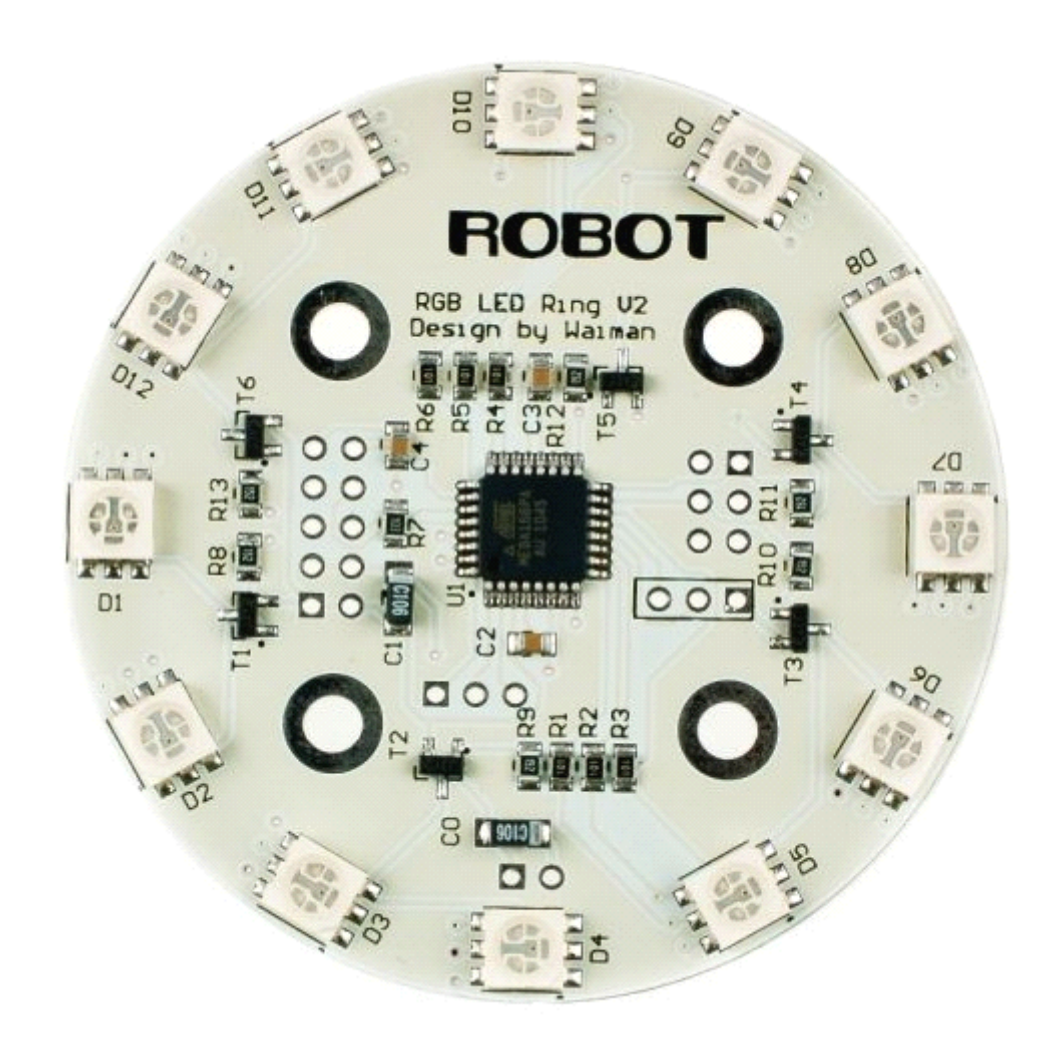

#### **Introduction Introduction**

This is probably the most beautiful LED ring ever. Each led on the ring can be controlled seperatly on its brightness and colors (RGB). It comes with pre-burned bootloader which has several buildin led scripts.

It allows I2C/Serial communication from any MCU and can be serially linked to make <sup>a</sup> beautiful Art piece via I2C.

It can be programmed using standard Arduino IDE by FTDI breakout board.

### **Specificiation**

CPU: Atmega 168P (Lilypad Board in Arduino IDE)

Supply voltage:5V

Interface: serial/I2C

12 SMD RGB LED

Firmware upgradable

Stand-alone operation: No microcontroller needed for light script playback

#### **I2C** connection instructions

I2C connection

Connect your Arduino to the Arduino Cyclic RGBuino Shield. Since we are providing power from the FTDI board do not plug in the 5V Vcc to the I2C side of the Arduino Cyclic RGBuino Shield. The only two wires you need to connect are the SDA to pin 4 and SCL to pin 5.

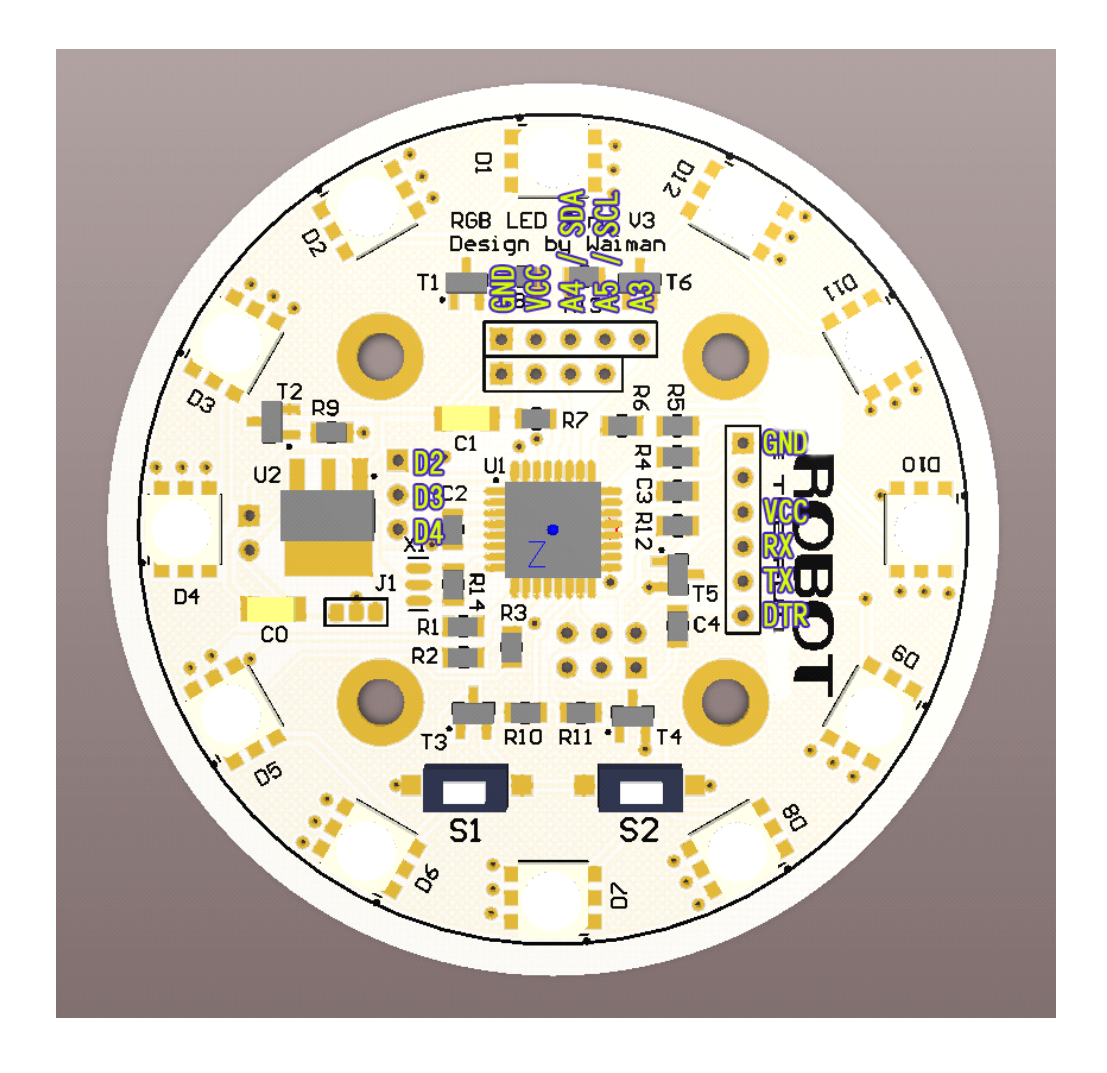

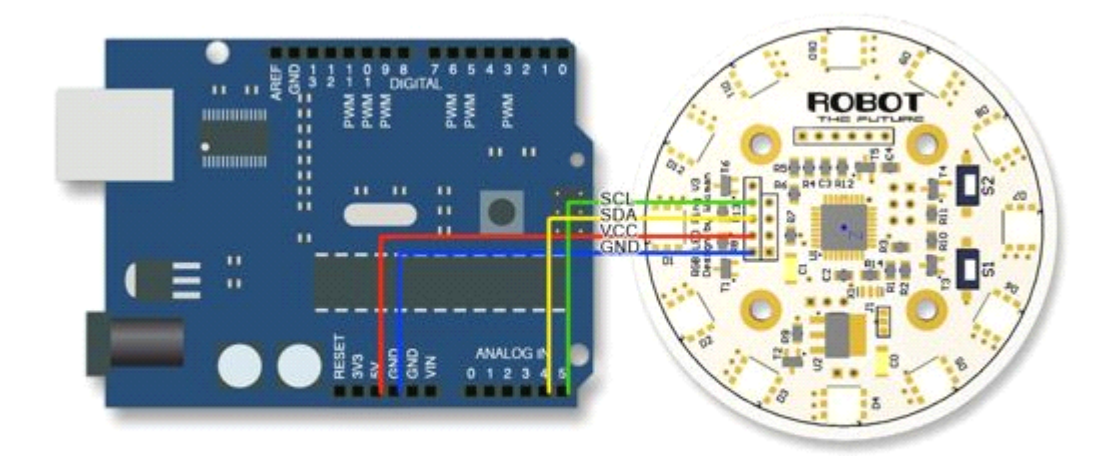

#### **Prepare sketches and library**

Download the [Rar](https://docs.google.com/viewer?a=v&pid=explorer&chrome=true&srcid=0B2_rhDNAxM4sNTg5YWUwN2ItZjQxZi00NmMwLTliYmMtNGFhNTlhMzE2YjY4&hl=en_US) file with the source code and library.

Place the RGB\_Ring\_V2.h include file in :

Arduino-0022Libraries

1、The sender.pde sketch needs to be uploaded to the Arduino. Please be mindful to upload the correct sketch to the correct board

2、The Receiver.pde sketch needs to be uploaded to the Arduino Cyclic RGBuino Shield Ring.

3、In the Arduino IDE please select "LiliPad Arduino W/ATmega 168" from the Tools>Boards menu.

**Note** : If you accidentaly load the sketch to the wrong board just start over, just make sure to choose the correct board and com port for each board.

#### **Setting up serial terminals**

These sketches have been optimized to work with <sup>a</sup> serial terminal. You can use PuTTY or any other serial monitor. You can open <sup>a</sup> terminal window for each of the devices. Both are configured as follows:

your com port/ 9600 baud rate/ 8 data bits/ 1 stop bit/ no parity/ Hardware flow control

The hardware flow control will not affect the Arduino, but it is important for the Arduino Cyclic RGBuino Shield, this will reset the Ring every time the serial port is opened or closed. Once the serial monitor is open for each you should be greeted by the words "hello from Arduino" and "Hello from LED Ring" This will help you identify which is which. Now you can start passing commands to the Arduino Cyclic RGBuino Shield via the Arduino Serial terminal.

#### **Arduino Cyclic RGBuino Shield interaction interaction**

The following are the commands used to control your Arduino Cyclic RGBuino Shield. Included are the parameters needed and the terminal command to execute each command.

//Term command #set led rgb(LED, INT, INT, INT);  $\frac{1}{b}$  The first parameter is the LED number from 0-11, INT <sup>=</sup> intensity 0-64 #set led unicolor(LED, RGB, Int);  $//u$  RGB = 0, 1, OR 2. #set all rgb(R, G, B);  $\frac{1}{r}$  int = intensity i.e.:RED 00, GREEN 25, BLUE 34: set\_all\_rgb(00, 25, 34); #set all unicolor(RGB, Int); //a #rotate(color, dir); *//o* Color, direction, color is set from 0-7 and rotation from 0-2 #clearCommand(); //- No parameters needed #random leds ();  $\frac{1}{x}$  indicate how many LEDs to light and the delay between each #fader ();  $\frac{1}{f}$  how many times to repeat #fader hue ();  $\frac{1}{h}$  how many times to repeat #sequence();  $\frac{1}{S}$  how many times to repeat \*NOTE: CAPITAL S #color\_wave (0) ; //w amount to increase ,delay

Each terminal command should be preceeded by <sup>a</sup> "c" and ended with an "s". These commands are case sensitve.

EXAMPLE:co029901s

This will send the command (c) rotate(o) the color Blue (02) times (99) clockwise (01) send (s)

Please study the sketch, it has been commented to give you <sup>a</sup> better idea of the functionality.

#### **The back side :**

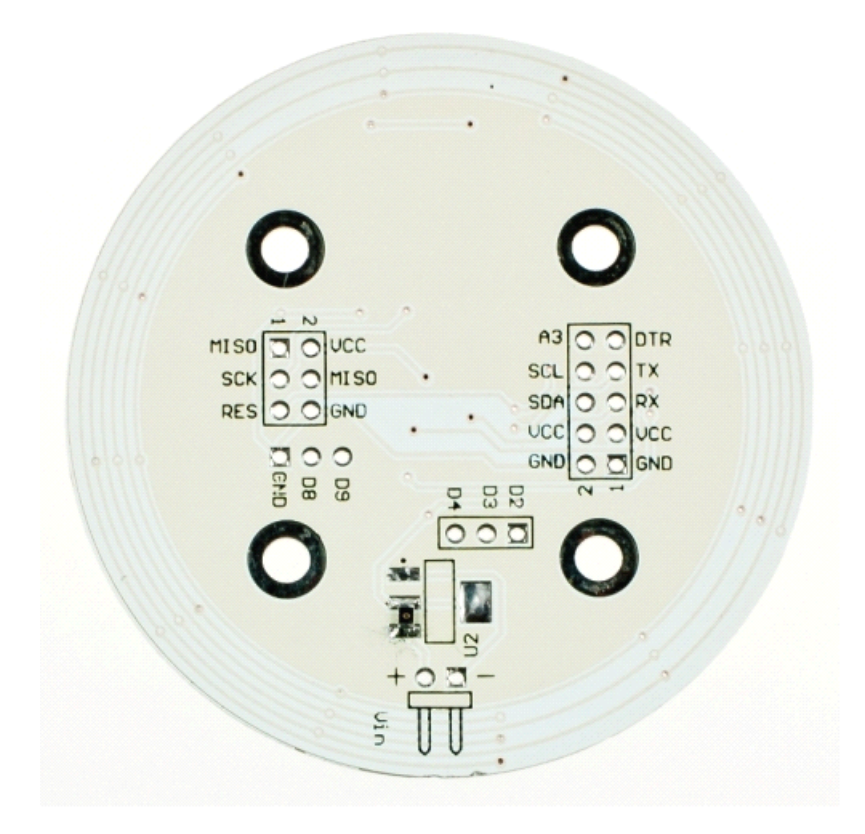

# **Color enumeration**

RED GREEN BLUE YELLOW **TURQUOISE FUCHSIA WHITE** BLACK <sup>=</sup> OFF

Rotate CW <sup>=</sup> 1, CCW= 2

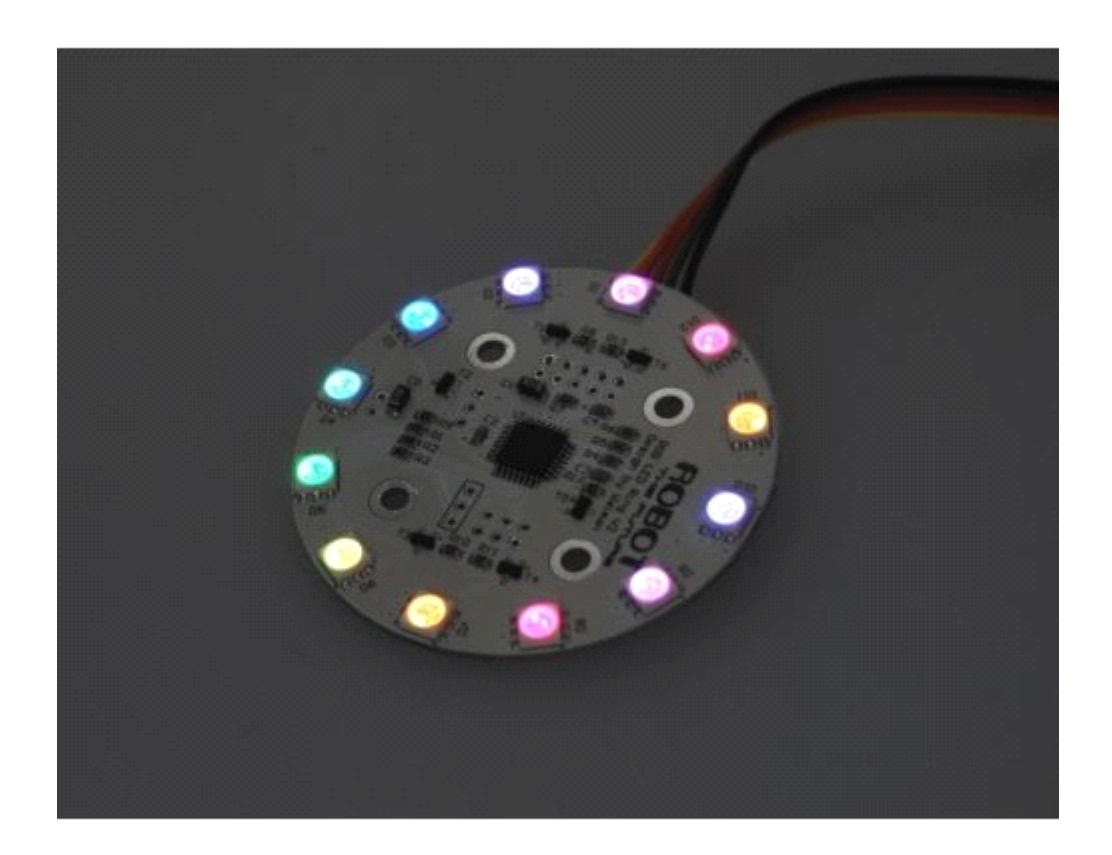

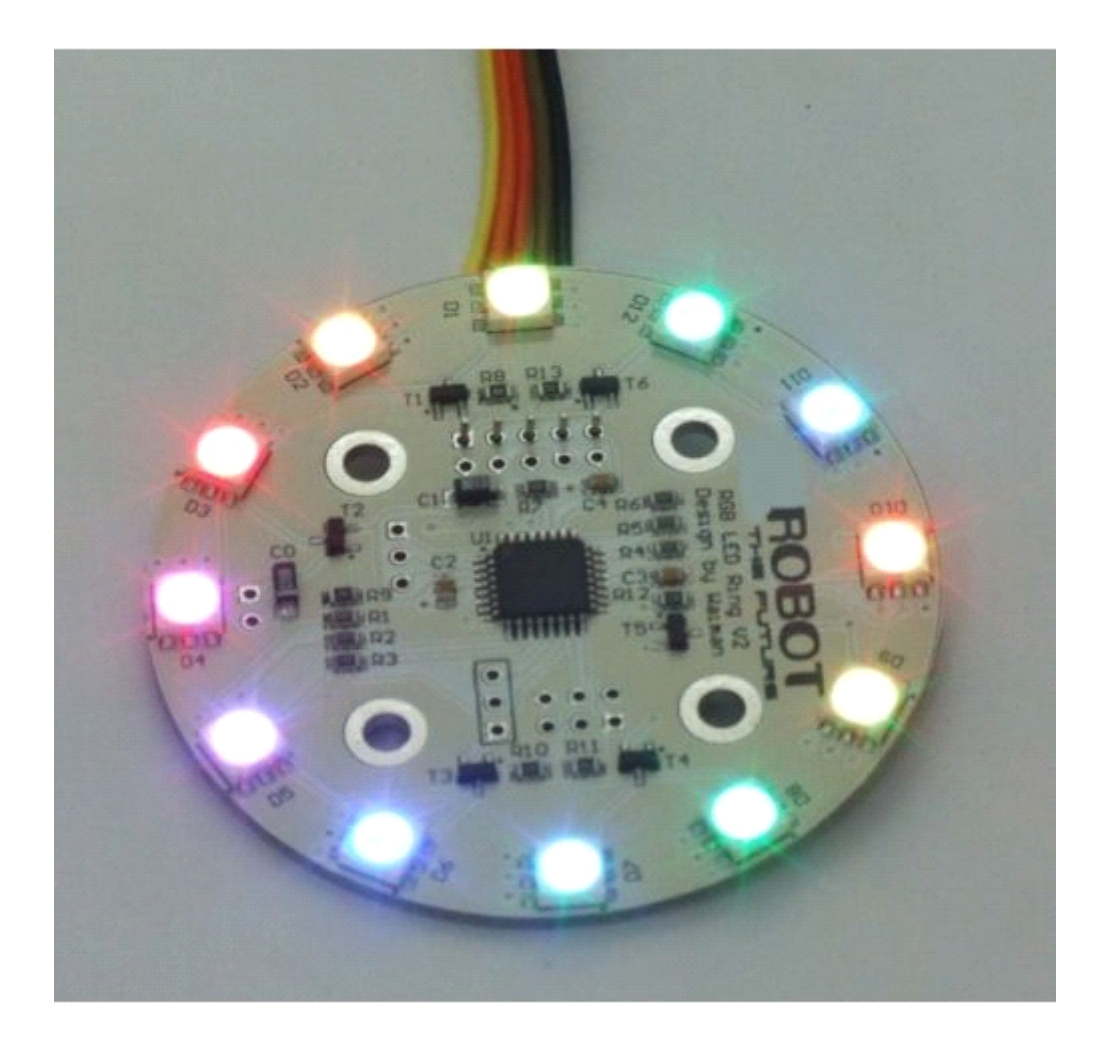

**Click here to watch the vedio on [Youtube](http://www.youtube.com/watch?v=_nR0GcfGSB8) Youtube Youtube**

**Click here to download manual** 

**Click here to download schematic diagram** 

**Click here to download zip [document](https://docs.google.com/viewer?a=v&pid=explorer&chrome=true&srcid=0B2_rhDNAxM4sNTg5YWUwN2ItZjQxZi00NmMwLTliYmMtNGFhNTlhMzE2YjY4&hl=en_US) document**